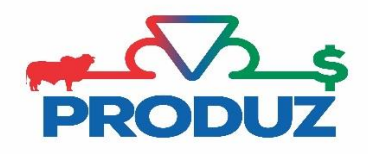

## **ACESSO REMOTO**

1) Abra qualquer navegador de internet que não seja o Chrome.

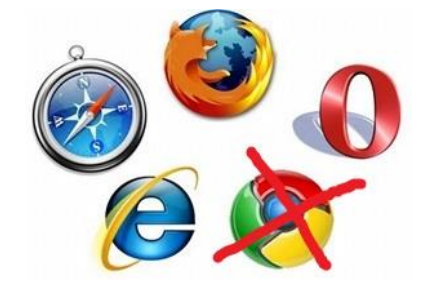

2) Assim que abrir o navegador (de preferência o internet Explorer), vá no endereço, digite: **arquivos.abcz.org.br** e clique enter.

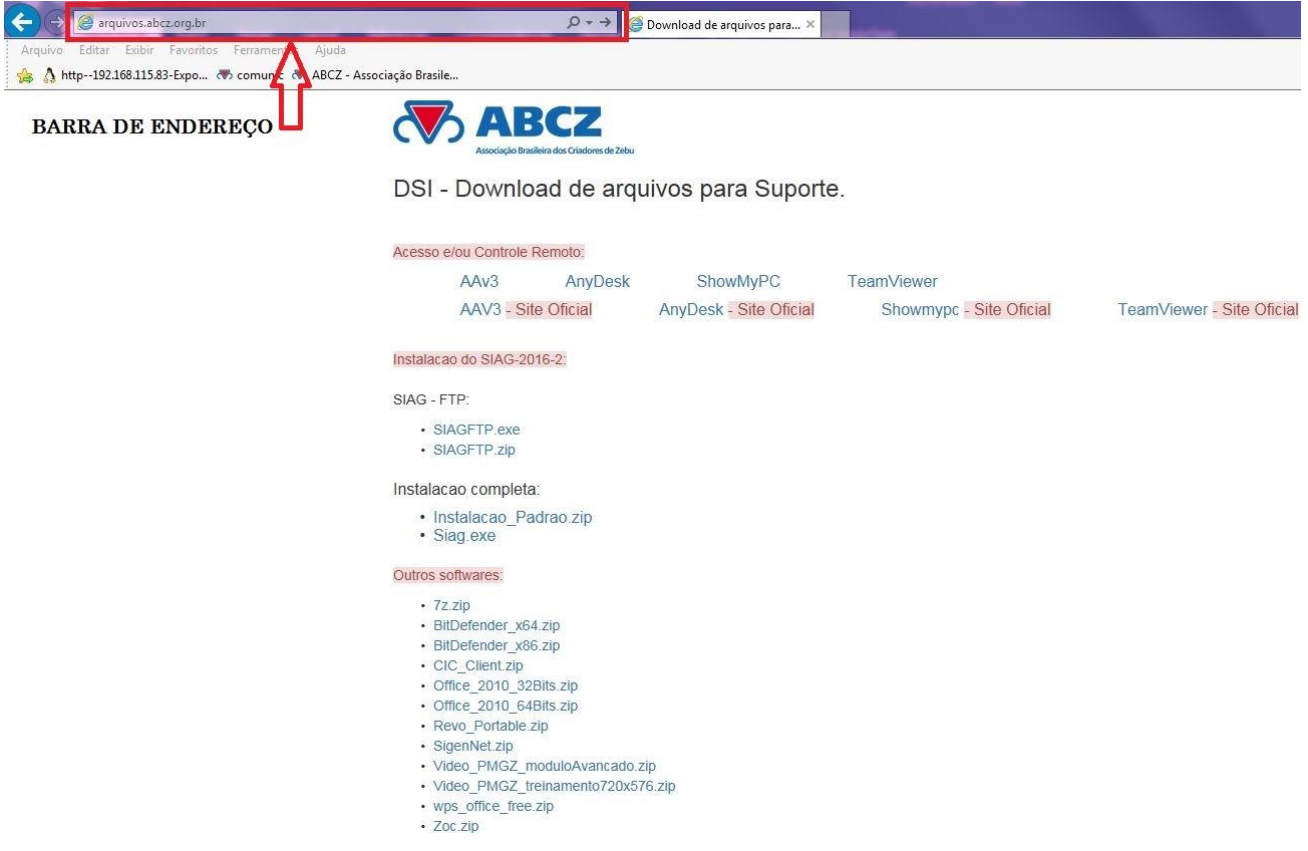

3) Quando acessar a página, clique na opção do ACESSO E/OU CONTROLE REMOTO indicado pelo atendente**.**